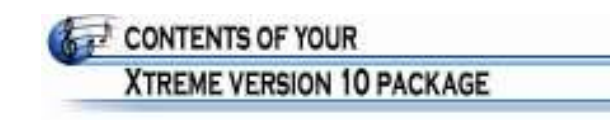

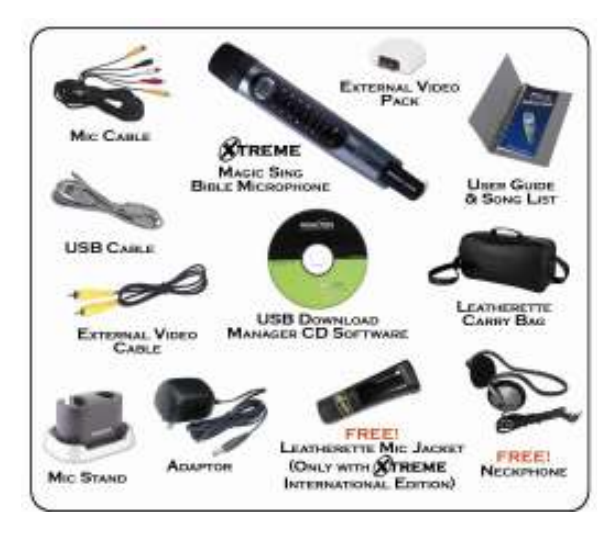

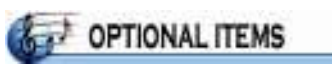

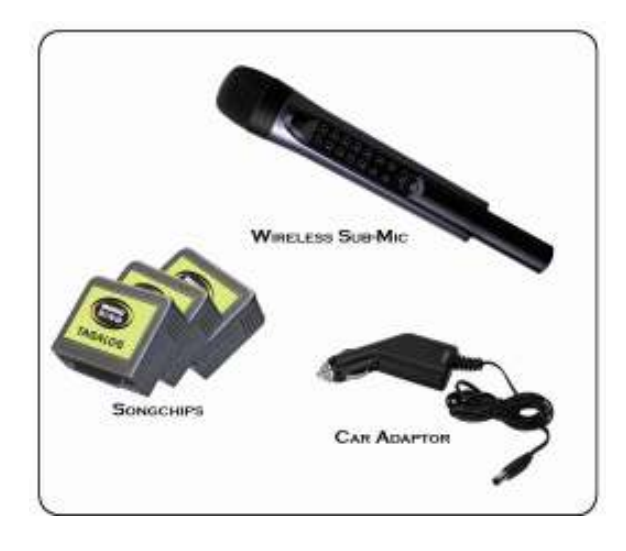

2

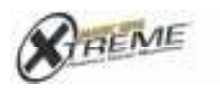

 $\begin{array}{ll} \hbox{Bible Microphone} \\ \hbox{Vorsusicon to} \\ \hbox{conjugation} \\ \hbox{Nonhomology} \\ \hbox{Nonhomology} \\ \hbox{nonhomology} \\ \hbox{nonhomology} \\ \hbox$ 

# **TABLE OF CONTENTS**

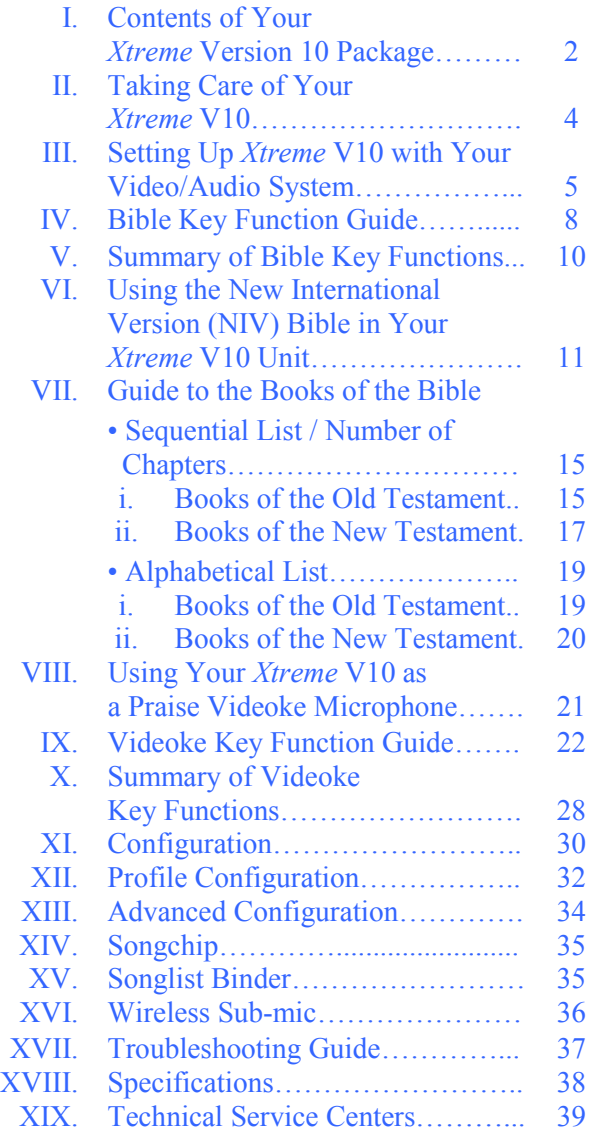

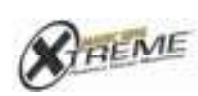

 $\begin{array}{r} \underline{\text{Bible}\; Microphase}\\ \text{weessacy to}\\ \text{conjugation}\; \text{transcons} \; \text{is} \end{array}$ 

3

TAKING CARE OF YOUR

### **XTREME VERSION 10**

### POWER SUPPLY PRECAUTIONS:

1. Always make sure to remove batteries before connecting your V10 to its power adaptor. If two sources of power are used simultaneously, the batteries might leak and damage the microphone. This will void the warranty. 2. Turn off your V10 before unplugging the power adaptor.

3. Always remove batteries when not using the V10 microphone.

4. Use only the Adaptor supplied in your V10 package. If this is lost or damaged, replace only with an Adaptor supplied by The Astra Group, Inc. or by authorized Xtreme Magic Sing dealers. The plug of other adaptors may fit, but the electrical specifications may be different and therefore may damage the precise electronics of your V10.0 unit.

4. Always turn off the V10 before removing or adding song chips.

#### CLEANING AND HANDLING:

5. When cleaning, use a soft cloth. Never use alcohol or chemical solutions.

6. Do not drop your V10 or subject it to heavy impact.

7. Do not apply pressure on the LCD.

8. Do not use sharp objects (e.g., long fingernails, ball

pens) to press on the keypad.

9. Do not disassemble the microphone. This will void the warranty.

#### STORAGE:

10. Avoid storing in direct sunlight, in places with high temperature, or in moist areas.

11.When transporting your V10 in a vehicle, keep it with you in the air conditioned interior. If your unit was transported in the heated trunk of a vehicle, or was left in a car under the sun for some time, allow the microphone to cool off before using. This will prevent it from overheating while in operation.

4

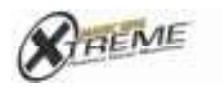

Bible Microphone<br>VERGICATIO C Copyright 2006 by The Autra Group, Inc.

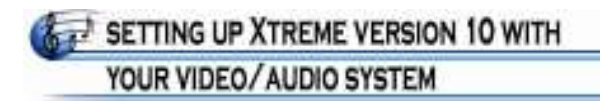

1. Install your V10 and its attachments as shown in the following diagrams.

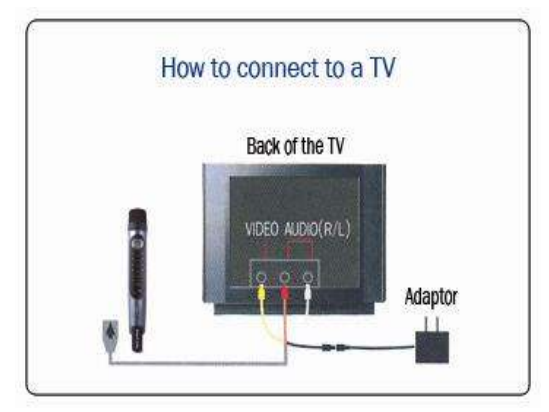

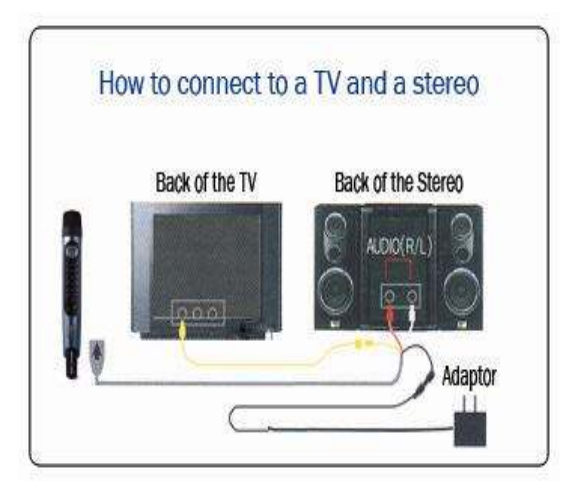

5

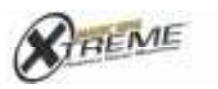

 $\begin{array}{ll} \hbox{Bible Microphone} \\ \hbox{Vorsusicon to} \\ \hbox{conjugation} \\ \hbox{Nonhomology} \\ \hbox{Nonhomology} \\ \hbox{nonhomology} \\ \hbox{nonhomology} \\ \hbox$ 

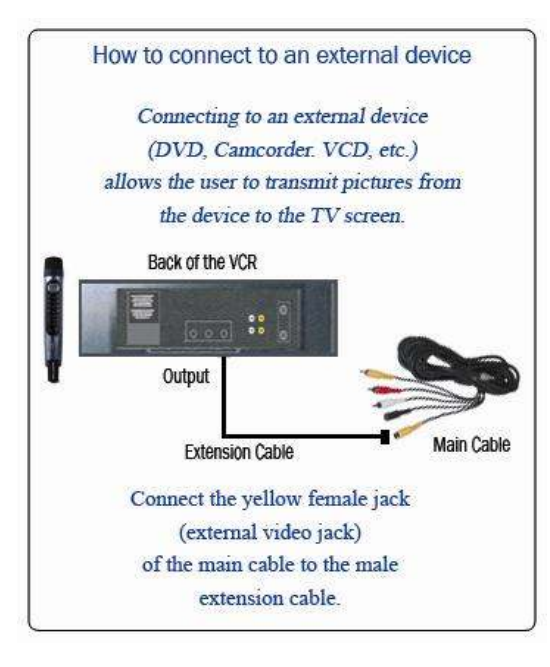

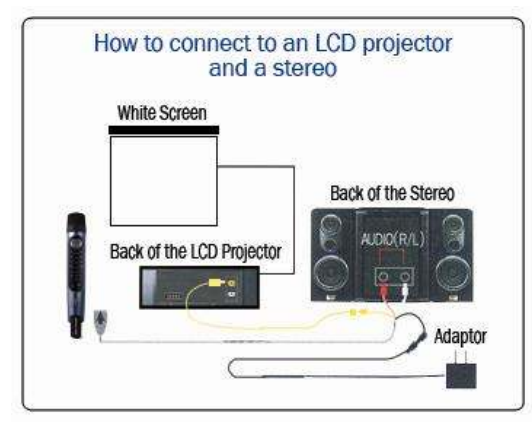

2. Switch on the TV and system. Put the TV in video mode.

6

3. Turn on your V10 by pressing  $PWR$ .

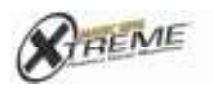

Bible Microphone<br>
VERSION 10

Caution: Use only the adaptor supplied with your Version 10 package, or a Magic Sing adaptor supplied by The Astra Group, Inc. or an authorized Xtreme Magic Sing dealer. Using other adaptors can damage your mic even if they have a compatible plug.

# Congratulations! As owner of the Xtreme Version 10, you now have a highly useful, versatile aid for Bible reading, study and contemplation, as well as for singing in praise and worship of the Lord.

7

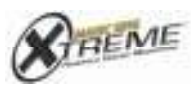

# BIBLE KEY FUNCTION GUIDE

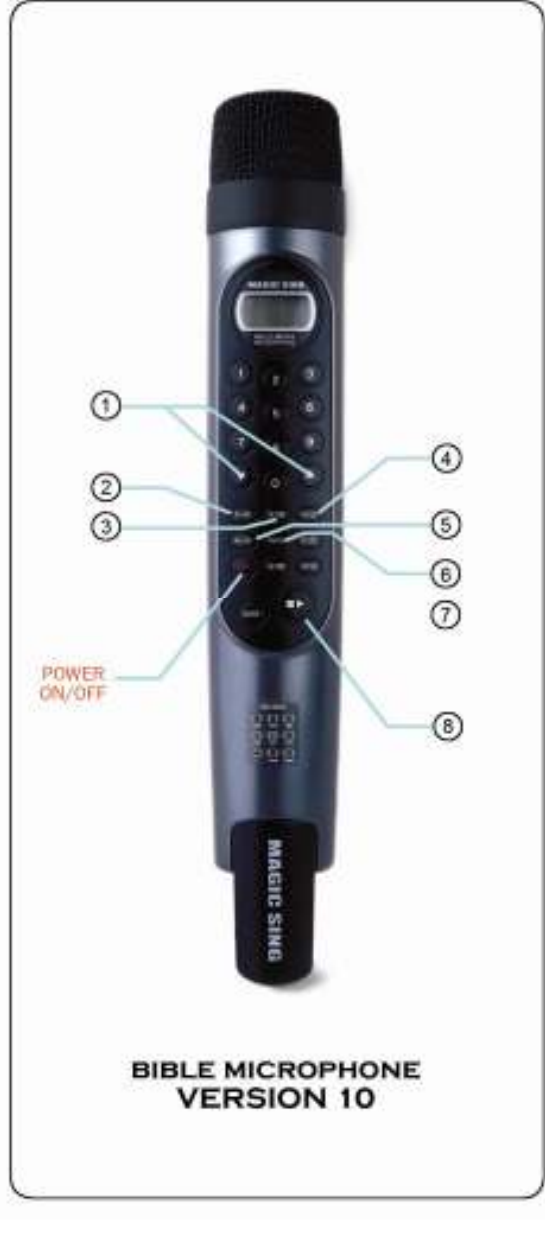

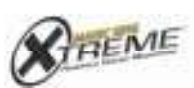

8 $\frac{ \textbf{Bible Microplane} }{ \textbf{Vorsarcev to} } \text{ to } \text{CoyapitWey The sum of } \text{to } \text{CoyapitWey The sum of } \text{to } \text{Cayibb} \text{.}$   $1.$   $\bigodot$  /  $\bigodot$  • To go to the next or previous Verse.

2. **(RESED** • This button is used to go to the Bible mode from the default screen or from Videoke mode. Simply press (MODE and RESE).

 $3.$  **REFED** • This is used to go to a specific Chapter after selecting a Book of the Bible. Just key in the Chapter number and press REFO

4. **VERSUM** • This is used to go to a specific Verse after selecting a Book and a Chapter of the Bible. Just key in the Verse number and press **VERSION** 

5. • Press this button to go to the previous Bible page. It is also used to exit from Bible mode, simply press **GEON** repeatedly until the videoke screen appears.

 $6.$  (EAST) • Press this button to go to the next Bible page. It is also used to select a specific option. For example, when choosing a Verse, you can scroll through the list using  $\bigcirc$  /  $\bigcirc$ , then select by pressing  $(FAST)$ 

7.  $\bullet$  **This is used to automatically have the TV** screen shift from one Bible page to the next. Press  $\circled{$  once and use  $\bigcircled{}$  to set the speed level of the slideshow. To turn on or off the slideshow function, simply press  $F$  twice, then select "Auto Off."

8.  $\Theta$  • This button is used if you want to have background music while reading the Bible. Just enter the song number then press  $\odot$  to play the music. Press  $\odot$  again to stop.

9

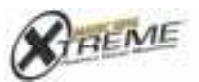

Bible Microphone<br>VERGICA 10 C Copyright 2006 by The Autra Group, Inc.

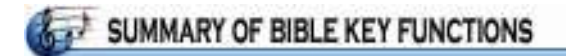

### **BIBLE MODE**

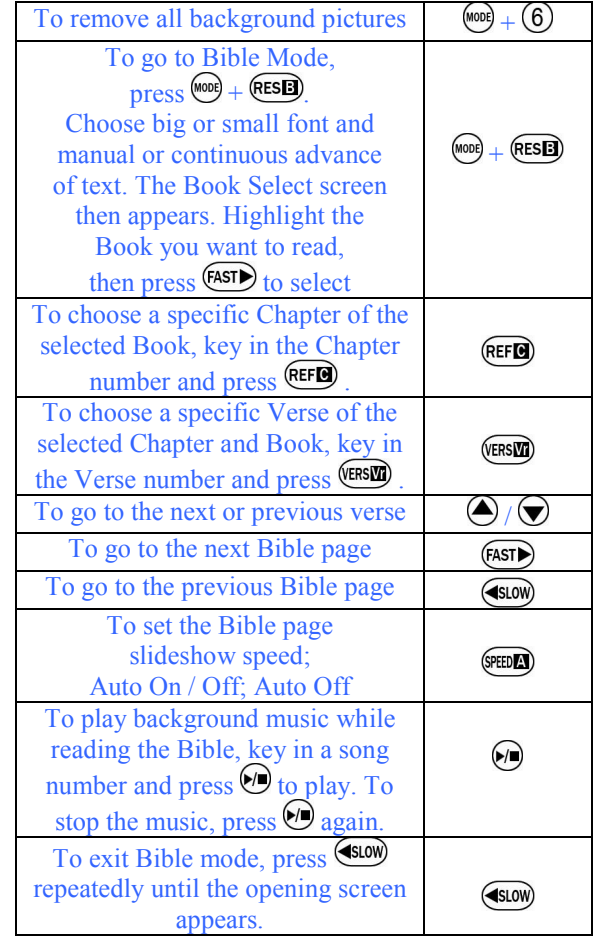

10

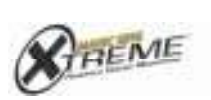

Bible Microphone<br>
Yusesson TO

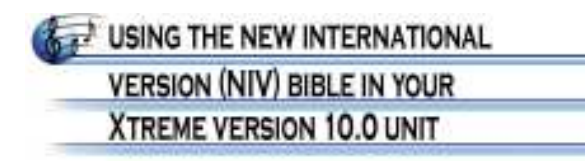

1. When you turn on your V10, the default screen appears as follows.

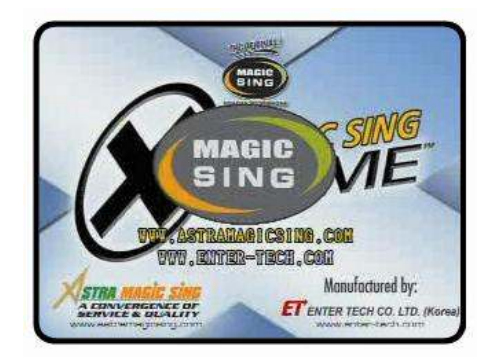

2. To read the Bible text without any background pictures, press  $\bullet$  and  $\bullet$ . Then, press  $\bullet$  and  $\bullet$  **RESED**.

3. This menu will appear which allows you to choose small or large letters.

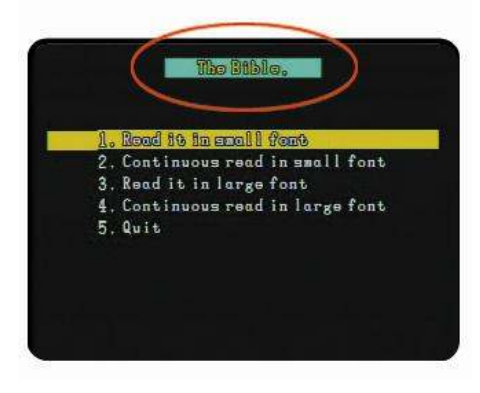

11

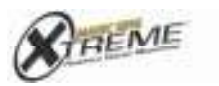

• This is how your TV screen will appear if you choose small letters.

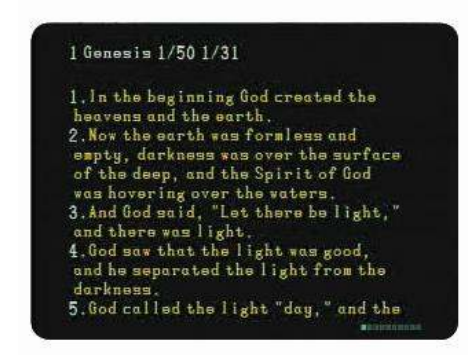

• If you choose large letters:

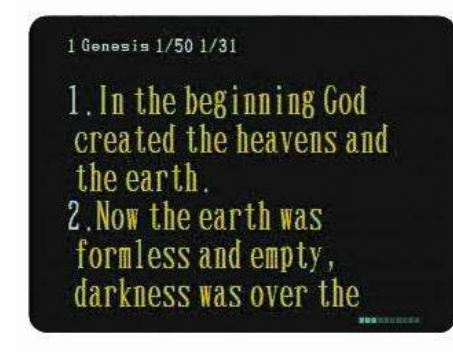

- 4. Discrete reading of passages.
	- To read discrete parts of the Bible:
	- $\rightarrow$  Press  $\overline{O}$  for small letters.

 $\rightarrow$  Press  $\textcircled{3}$  for large letters.

(After reading the selected passages, pressing (SLOW) will take you back to the Verse, Chapter, and Book Select screens so you may choose the next part of the Bible you want to read.)

5. Continuous reading of passages.

• To read a selected part of the Bible continuously:  $\rightarrow$  Press  $\oslash$  for small letters.

12

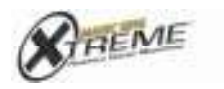

 $\rightarrow$  Press  $\bigoplus$  for large letters.

6. To select Book, Chapter, and Verse.

• On the Book Select screen, scroll using  $\bigotimes / \bigotimes$  to the desired Book, and press  $\overline{\text{FAST}}$ .

• The Chapter Select screen appears. Press your desired Chapter number then **REFED** (or scroll using  $\bigcirc$  /  $\bigcirc$  to the desired Chapter number, and press (FAST

• The Verse Select screen appears. Press your desired Verse number then  $Vers$  (or scroll using  $\bigodot$  $\sqrt{\bullet}$  to the desired Verse number, and press  $F$  (FAST • To go back to the previous screen (Chapter,

Book), press (SLOW).

7. Press  $\overrightarrow{f}$  to go to the next page. Press (SLOW) to go back to the previous one.

8. Selecting reading speed.

• The microphone advances the text automatically.

• Press  $FED$  once and use  $\bigcirc$  to set the amount of time per page before the TV screen shifts from one page to the next. The screen changes faster with a lower number; it changes more slowly with a higher number.

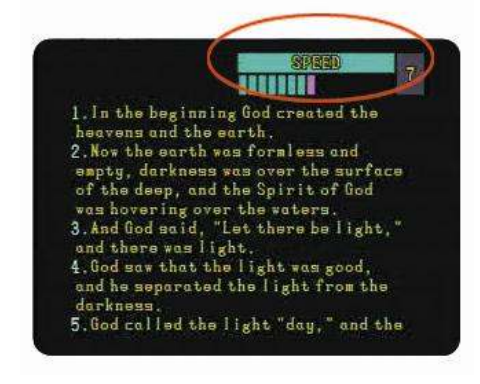

13

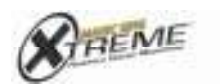

• To freeze the page, turn off the slideshow function. Simply press  $(95)$  twice, then select "Auto Off."

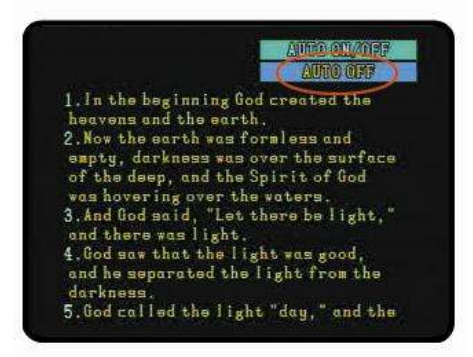

#### 9. Background Music.

• This function allows you to listen to a background music while reading the Bible. Press the song number and  $\Theta$  to start the music. Press again to stop. The background music plays continuously and sequentially as in the order of the song list.

10. Background Images

• For special needs, if you choose to have picture background display while reading the Bible, exit Bible mode first by pressing  $\xrightarrow{\text{Slow}}$  repeatedly until the default screen appears. Press  $\bullet$  and  $\bullet$  to set the Picture Background on. Finally, press (1000 and  $f$  and  $f$  to go back to Bible mode.

11.. If you wish to exit the Bible mode, simply press **EXLOW** repeatedly until the opening screen appears. You can now use your V10 as a videoke microphone.

14

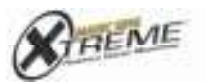

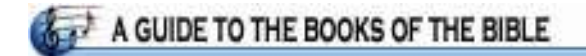

### THE BOOKS OF THE OLD TESTAMENT

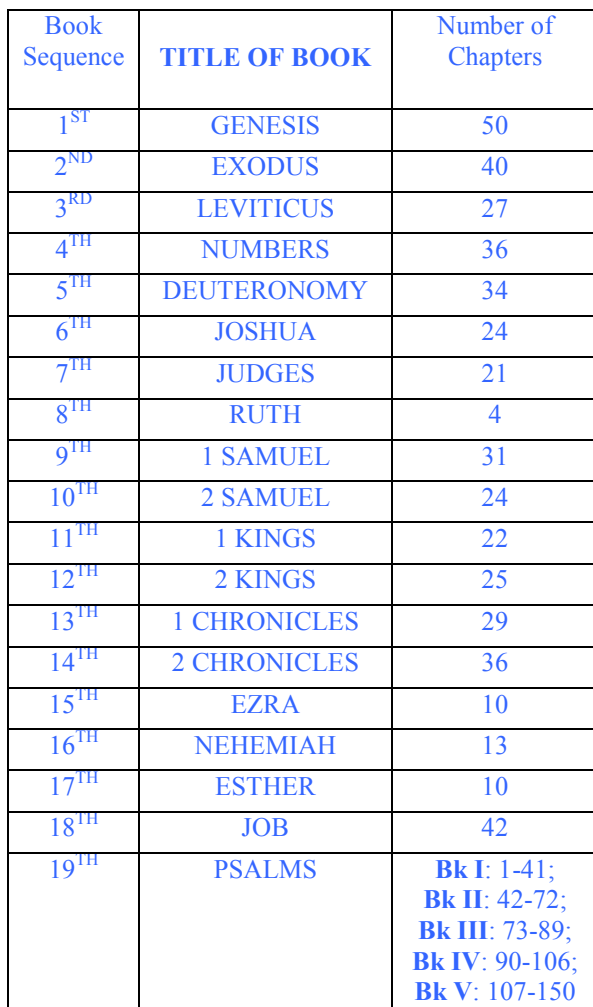

15

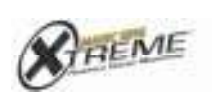

Bible Microphone<br>
versuore 10<br>
00ggp:2005/hAm6og.to.

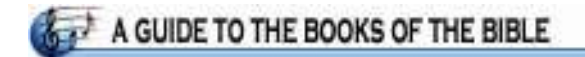

### THE BOOKS OF THE OLD TESTAMENT

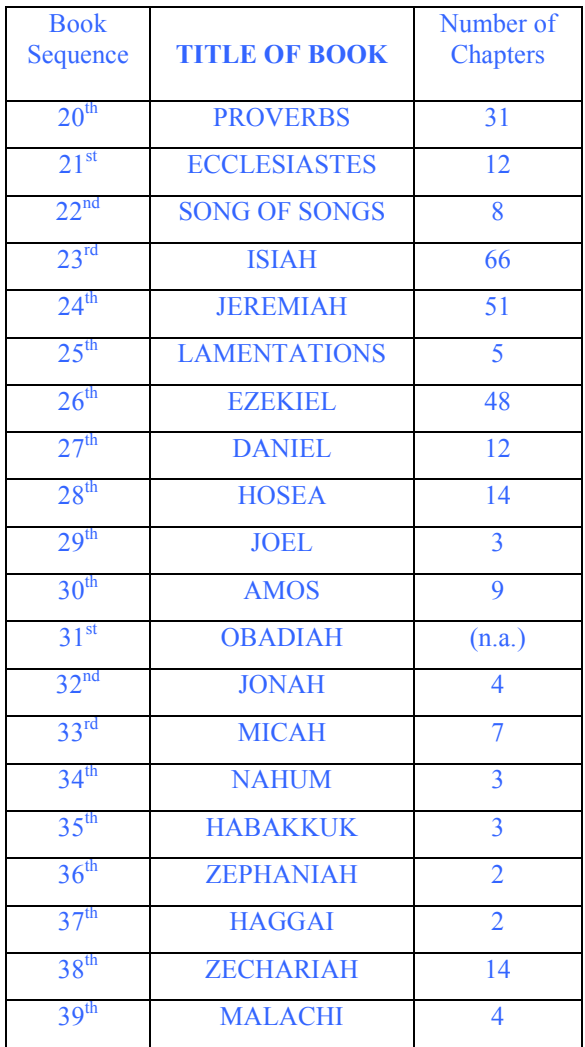

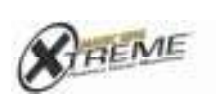

Bible Microphone<br>
vuosanost 10<br>
0 Cogogh 2000 (h.Maximong le.

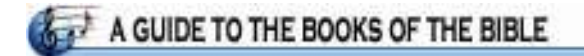

### THE BOOKS OF THE NEW TESTAMENT

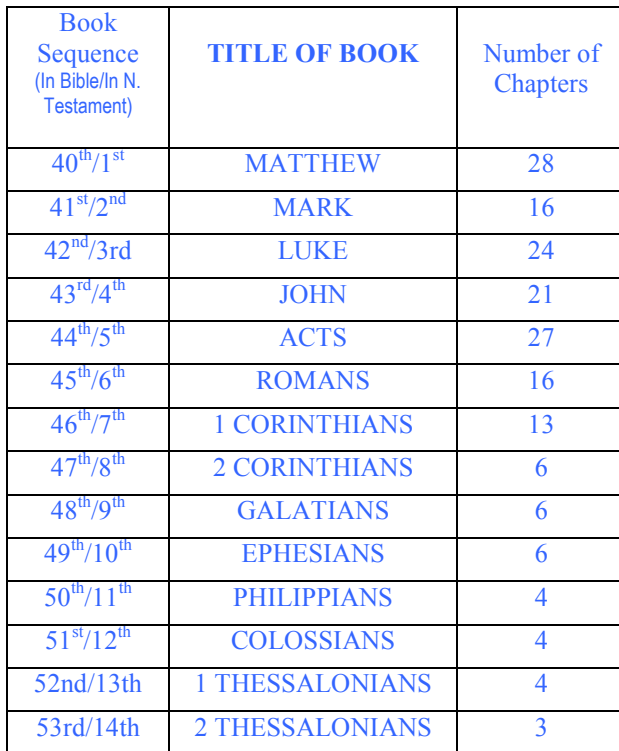

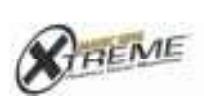

Bible Microphone<br>
vuosanost 10<br>
0 Cogogh 2000 (h.Maximong le.

17

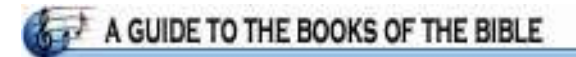

### THE BOOKS OF THE NEW TESTAMENT

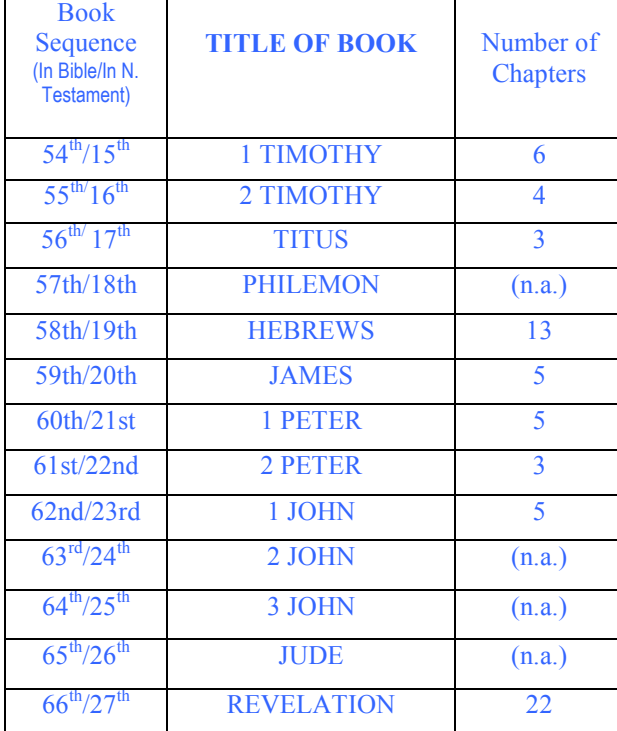

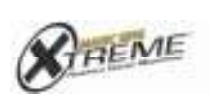

 $18 \qquad \begin{array}{r@{\quad}l} \text{Bible Microphonon} \\ \text{Weisenov to} \\ \text{conjugation} \\ \text{Conjugation} \\ \text{The sum of one is.} \end{array}$ 

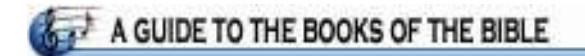

### LISTED IN ALPHABETICAL ORDER

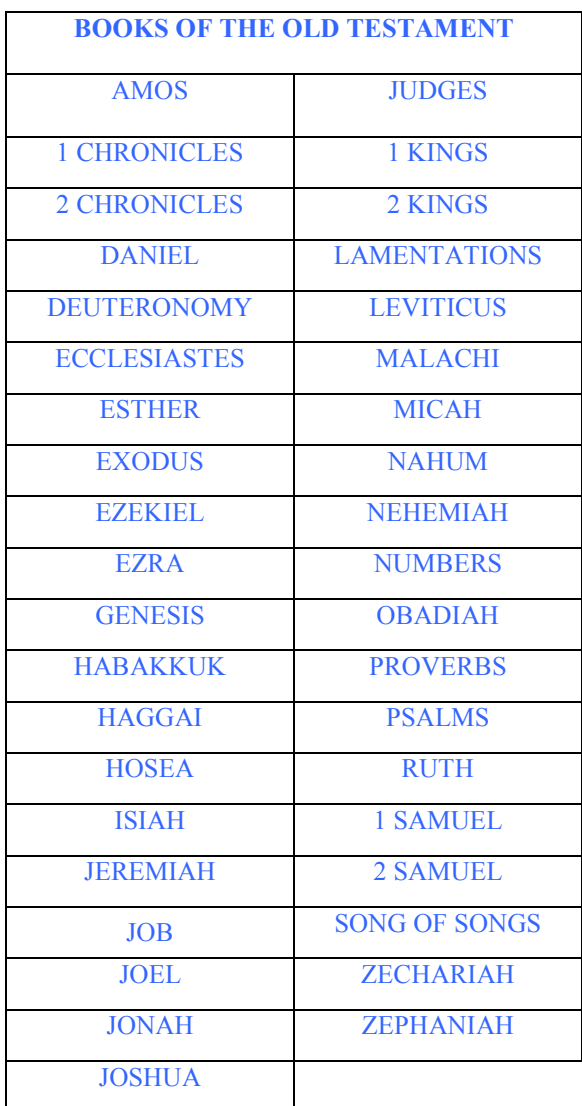

19

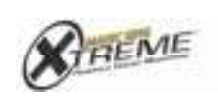

 $\begin{array}{ll} \underline{\text{Bible}\;\text{Microphome}}\\ \text{weessive to}\\ \text{conjugation}\; \text{transcons} \; \text{is} \end{array}$ 

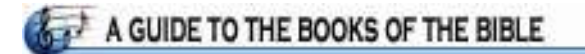

### LISTED IN ALPHABETICAL ORDER

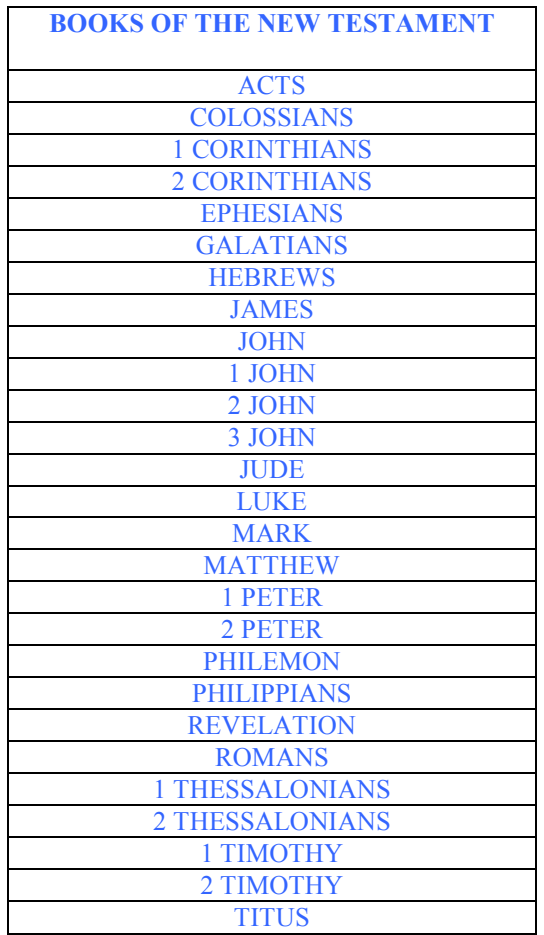

20

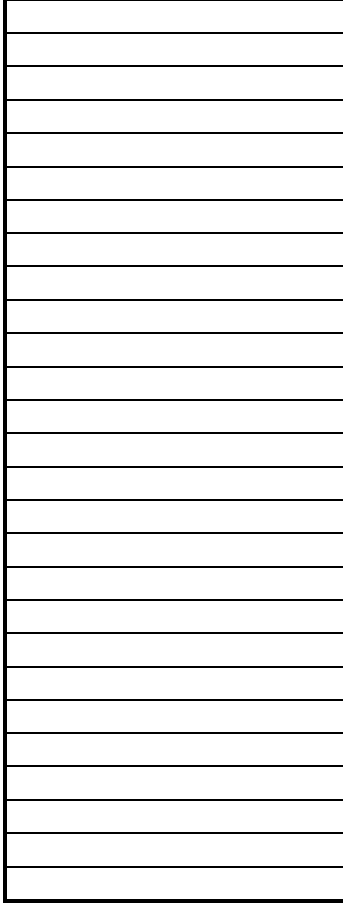

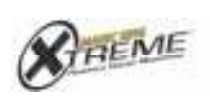

 $\frac{ \textbf{Bible Microplane} }{ \textbf{Vorsarcev to} } \text{ to } \text{CoyapitWey The sum of } \text{to } \text{CoyapitWey The sum of } \text{to } \text{Cayibb} \text{.}$ 

# USING YOUR XTREME VERSION 10 AS A PRAISE VIDEOKE MICROPHONE

1. To go from Bible Mode to Videoke Mode, press **ESLOW** repeatedly until the opening screen appears.

2. Turn on Picture Background Display by pressing **And**  $\textcircled{6}$ . Omit this step if you want a clear screen.

3. Key in each digit of the song number, or press  $\bigodot$  $\sqrt{\bigcirc}$  to scroll through the songs.

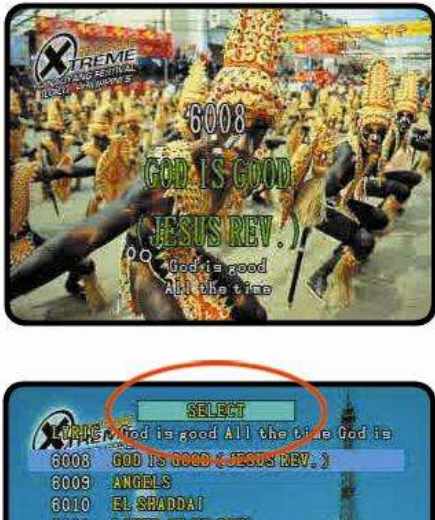

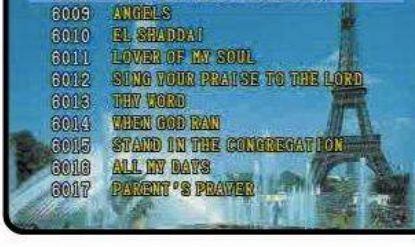

21

3. Press  $\odot$  to begin.

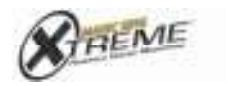

# VIDEOKE KEY FUNCTION GUIDE

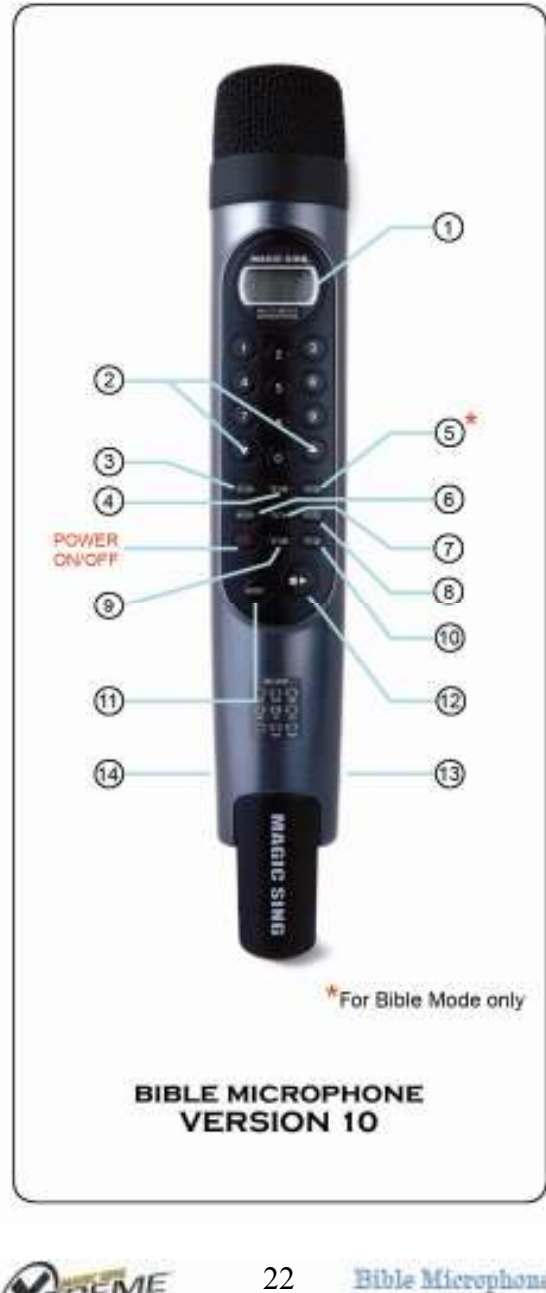

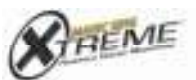

 $\begin{array}{ll} \underline{\text{Bible}\;\text{Microphome}}\\ \text{weessive to}\\ \text{conjugation}\; \text{transcons} \; \text{is} \end{array}$ 

1. *LCD DISPLAY* • Shows the action in progress.

2. ARROW UP / DOWN • Press  $\bigcircled{}$  to go through menus and options.

3. RES • This is used to reserve songs. Just select a song and key in the number, then press **RESE**. Do the same to pre-select more songs. (Note: You can reserve up to 20, but the TV screen displays only 10 songs.)

• To cancel a song from the reserved list, simply select the song title then press **RESE** to delete.

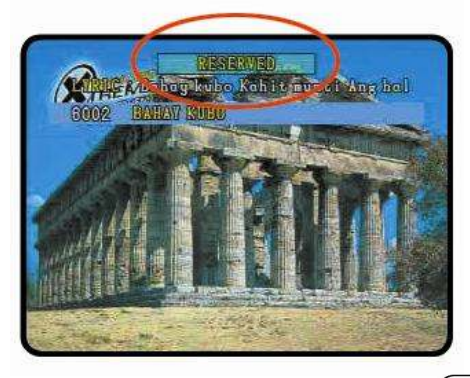

4. REF • (For Hymn songs only.) Press  $(REF\bullet)$  to repeat the refrain part when you are playing a song. The button does not work if there is no refrain in the song.

5. VERSE\* • Only functions in Bible mode. (Refer to page 9, Bible Key Function Guide.)

6.  $SLOW \cdot$  Press and hold down  $\xi$ sow to pause. The song continues playing after the button is released.

7.  $FAST \cdot Press$  and hold down  $($ **FAST** $to make the$ song play faster. The song returns to normal speed after the button is released.

23

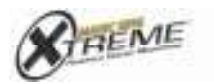

8. **SPEED** • Press  $\circledast$  followed by  $\bigcirc$  /  $\bigcirc$  to adjust the song's tempo. The setting stays until reset or the mic is turned off. The next time the mic is turned on, the speed goes back to the default setting.

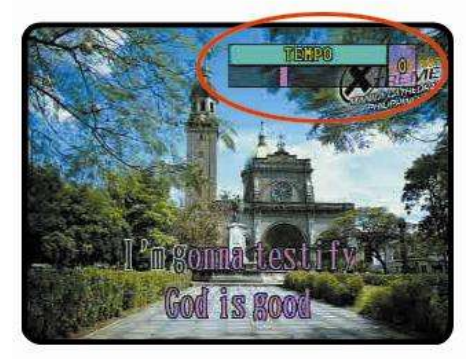

#### 9. KEY

• Press  $Keyl\Box$  once to set the pitch of the song.

• Press (KEY) two times followed by  $\bigcirc$  /  $\bigcirc$  to set the music volume.

• Press (KEY) three times followed by  $\bigcirc$  /  $\bigcirc$  to set the volume of the main microphone.

• Press (KEY) four times followed by  $\bigotimes / \bigotimes$  to set the echo level.

• Press (KEY) five times followed by  $\bigcirc$  /  $\bigcirc$  to set the melody volume.

• Press  $\overline{\text{Ker}}$  *six times* followed by  $\bigotimes$  /  $\bigotimes$  to set the volume of the sub microphone.

10. **PART** • (For **Hymn** songs only.) Press  $\left(\frac{\text{PATH}}{\text{OPT}}\right)$  to choose the instruments and parts to play in a song.

Default  $=$  Rhythm (all instruments play)

- Press  $1x = Drum$  Off
	- $2x =$ Piano
	- $3x = \text{Organ}$
	- $4x$  = Piano + Organ
	- $5x =$  Soprano Key
	- $6x$  = Alto Key
	- $7x =$  Tenor Key
	- $8x$  = Bass key
	- $9x =$ Soprano + Alto keys

24

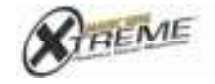

Bible Microphone<br>VERGICA 10 C Copyright 2006 by The Autra Gloup, Inc.  $10x =$  Soprano + Tenor Keys  $11x =$  Tenor + Bass Keys  $12x =$ Piano2  $13x = Back to Default$ 

11. **MODE** • Press  $\bullet$  and use other buttons to use other videoke functions:

### $\binom{1}{10000} + \text{O}$ : Musical Instrument Change

To choose the musical instrument playing the song's guide melody, press  $\Box$  and  $\Box$ , then scroll using  $\bigcirc$  /  $\bigcirc$ .

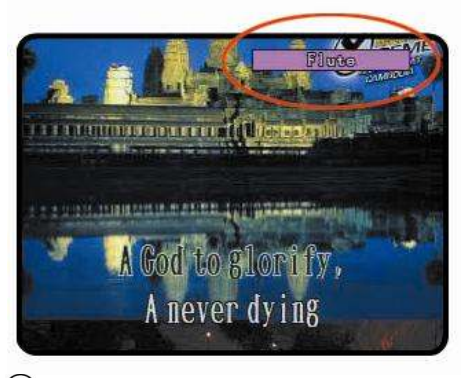

 $\left( \mathbb{R}^2 + \mathbb{O}:$  Continuous Play

Choose a song and press  $\Box$  and  $\Box$  to play the songs in continuous sequence.

- $\binom{1}{(10000)}$  + 2: **Repeat** (For **Hymn** songs only.) To play a particular song repeatedly, press (1000) and  $\bigcirc$  during playback.
- $\binom{1}{10000} + \binom{1}{2}$ : Skip Interlude (For Hymn songs only.) This function enables you to skip the interlude part while you are singing a gospel song. Press  $\lim_{x \to 0}$  and  $\lim_{x \to 0}$  to turn it on or off.

 $\binom{1}{(10000)} +$   $\binom{4}{10000}$ : Song Reservation Options Use this function to save the list of reserved songs even after turning off your V10. After

25

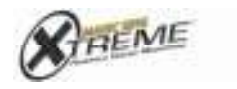

Bible Microphone<br>VERGICA 10 C Copyright 2006 by The Autra Gloup, Inc. pressing  $\bullet$  and  $\bullet$ , you can choose among the options: Load, Save, Delete or Exit.

### $\binom{1}{(1)}$  +  $\binom{5}{2}$ : Realtime Score Display

Realtime scoring allows you to see the score while the person is singing. To turn it on or off, press **(600)** and **5**. (Note: Display Score under the Profile Configuration Menu should be turned on for Realtime Score Display to work.)

## $\binom{1}{0}$  +  $\binom{6}{1}$ : Background

When in Videoke Mode, you can choose between a picture background and a blank screen by pressing  $\omega$  and  $\omega$ .

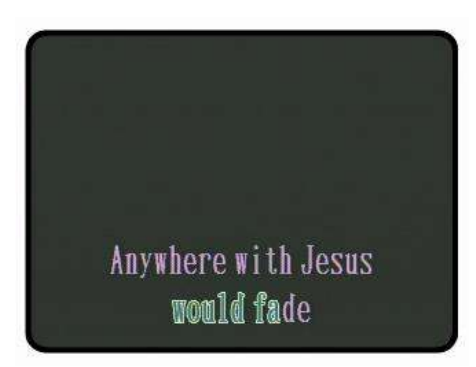

## $\left( \sqrt[3]{1000} + \sqrt[3]{2} \right)$ : Random Selection

For a random playback of songs, press (6000) and while on stand by. (If you press these buttons during song playback, the feature will not work.)

### $^{(MODE)} + (8)$ : Sub-Mic

To switch the sub-mic on or off, press word and  $\circled{8}$ 

# $\left( \frac{1}{2} + \frac{1}{2} \right)$ : FM Frequency

Press  $\overset{\text{(one)}}{=}$  and  $\overset{\text{(one)}}{=}$  either to switch the frequency off or to set it to 106.3, 106.7, 107.1, or 107.5 MHz. Set your FM tuner to the frequency the

26

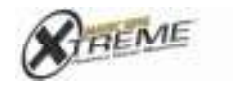

microphone is set to hear the sound from the FM tuner.

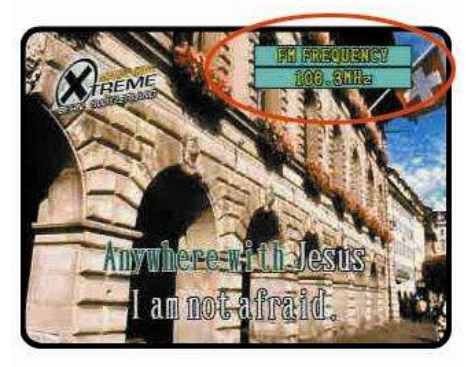

12. **PLAY / STOP** • Press  $\Theta$  to start or stop song playback.

13. **USB PORT** • For future system upgrades.

14. NECKPHONE JACK • Connect the neck phone contained in your V10 package and listen to your own voice and the music while singing.

27

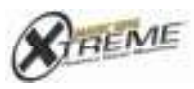

Bible Microphone<br>
vuonnon 10<br>
000ppp12000p ThAm Gog, le.

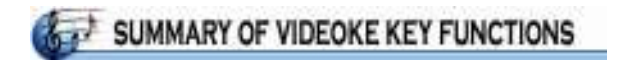

### **VIDEOKE MODE**

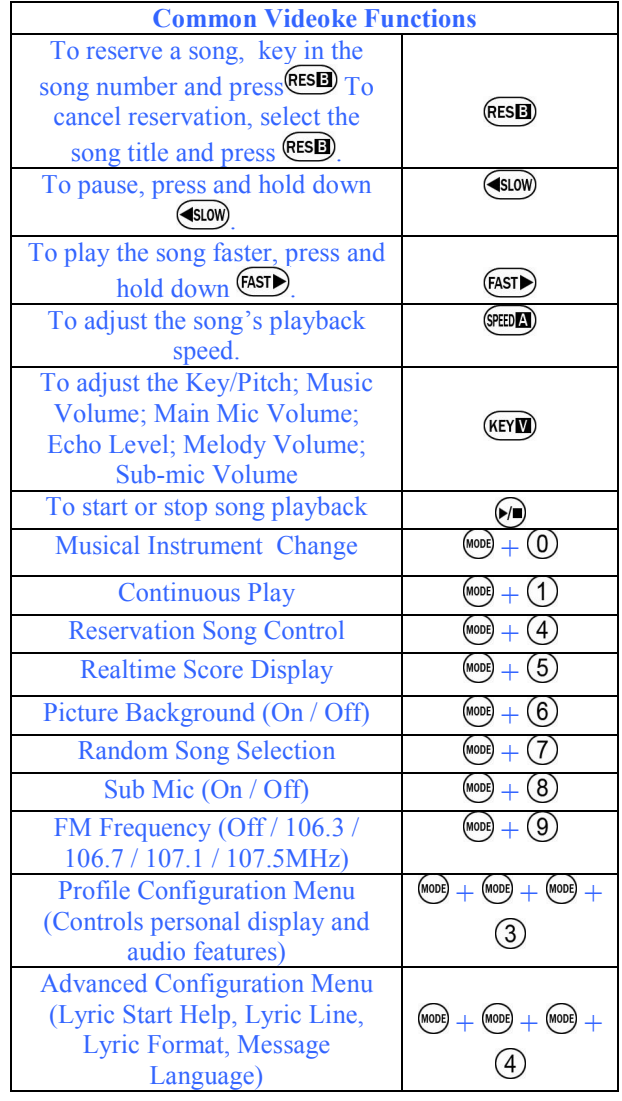

28

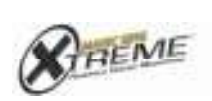

 $\begin{array}{c} \underline{\text{Bible Merophome}}\\ \text{Weessive to}\\ \text{conjugate 2000 y function for $m$}. \end{array}$ 

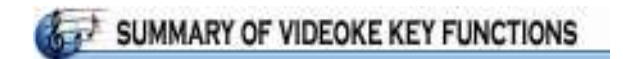

### **VIDEOKE MODE**

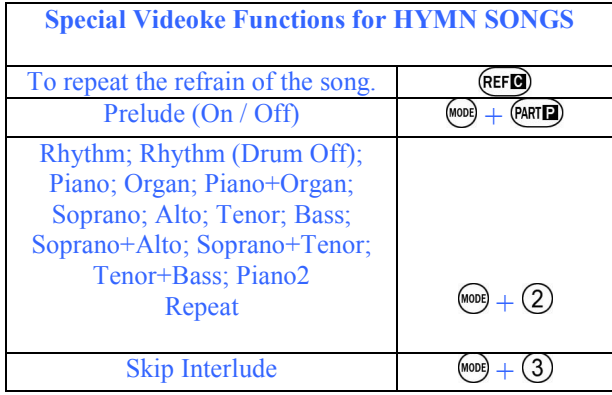

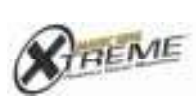

 $\begin{array}{c} \underline{\text{Bible Merophome}}\\ \text{Weessive to}\\ \text{conjugate 2000 y function for $m$}. \end{array}$ 

29

# CONFIGURATION

Press **(6000)** three times to enter the configuration menu. To select the options under each function, you can either use  $\bigcirc$  /  $\bigcirc$  to scroll up or down then press  $\bigcirc$ to select, or simply press the corresponding number on the left.

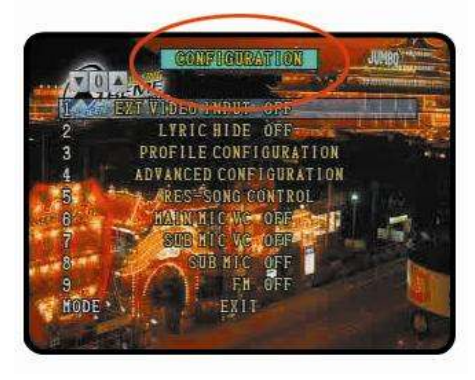

EXTERNAL VIDEO INPUT (ON / OFF) • This function enables you to use a different background video other than the built-in picture backgrounds. Using a camcorder, you can even watch yourself sing! Or use a VCD player to watch your family outing video while you are singing! Simply connect your mic to another device (DVD, camcorder, digital camera, etc.) where you want the video to come from. (See the section "Setting Up Your Version 10.0: How to Connect to an External Device" on page 6.)

**2)** *LYRIC HIDE* (*ON* / *OFF*) • Use this function if you choose not to see the lyrics during song playback.

**3) PROFILE CONFIGURATION** • Use this to go to other options and settings of your V10.

**4** ADVANCED CONFIGURATION • Use this to go to other options and settings of your V10.

30

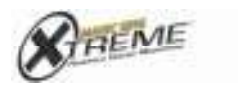

RES-SONG CONTROL • This function allows you to save and recover the list of songs that you reserved even after turning off your V10. Press and  $\bigoplus$  as a shortcut.

**6** MAIN MIC VC • Use this to change the voice of the user on the main mic. Select among Male, Female, or Off.

 $\overline{O}$ SUB MIC VC  $\cdot$  Use this to change the voice of the user on the sub mic. Select among Male, Female, or Off.

**SUB MIC (ON / OFF)** • Like pressing (1000) and , this option turns the sub mic on or off.

 $\circled{9}$  **FM** • The FM option is used to transmit music from the mic to an FM station. Press  $\Box$  and  $\Box$  as a shortcut.

31

**MODE** · Exit.

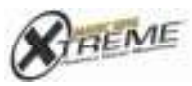

# **PROFILE CONFIGURATION**

To go the Profile Configuration menu, press  $\bullet$  three times, then press  $\overline{3}$ . To choose an option, you can either use  $\bigcirc$  /  $\bigcirc$  to scroll up or down then press  $\odot$ to select, or simply press the corresponding number on the left.

 $\Omega$  **PART SETTING** • (For **Hymn** songs only.) This allows you to choose between playing all the instruments in a song (Rhythm) or a particular musical part only (Piano / Organ / Piano + Organ). In some cases, you can also choose the key (Soprano / Alto / Tenor / Bass / Soprano + Alto / Soprano +  $Tenor / Tenor + Bass$ ).

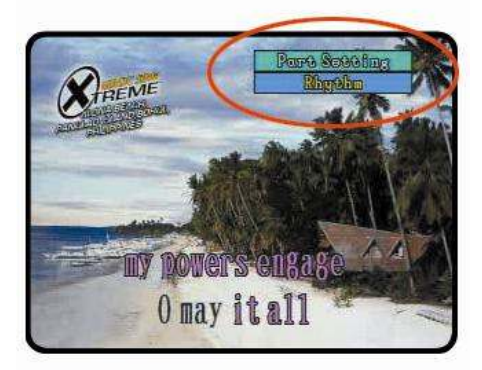

 $\overline{Q}$  KEYTONE (ON / OFF) • Use this to turn on or off the sound heard when a button is pressed.

 $\overline{a}$  AUTO OFF (ON / OFF) • Use this to turn on or off the automatic shutdown function of your ED10000.

 $\overline{4}$  *LOGO SONG (ON / OFF)* • Use this to turn on or off the music heard when turning on your microphone.

32

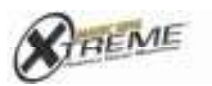

 $\bigcirc$  *LOGO (ON / OFF)* • Use this to allow or keep the logo from showing. The logo appears right after you turn the mic on, and it disappears if you turn the logo off.

**6 BACKGROUND** (ON / OFF) • When in Videoke mode, you can choose between seeing the background pictures while singing or just a blank screen.

 $\overline{O}$  TEMPO & KEY RESET (ON / OFF) • Resets the tempo and key at the start of every song.

**(8) DISPLAY SCORE (ON / OFF)** • Allows you to activate or deactivate the score from displaying after each song. Display Score should be turned on in order for Realtime Score Display to function.

KARAOKE MODE (NORMAL / WORSHIP) • Your ED10000 has two default profile configuration settings: Normal and Worship. This option allows you to select and set between the two. (Note: Some functions are dependent on this setting such as the Refrain, Verse and Realtime Scoring.)

33

**MODE EXIT** 

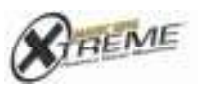

# ADVANCED CONFIGURATION

To go to the Advanced Profile Configuration menu, press  $\sim$  three times, then press  $\Theta$ . To select, you can either use  $\bigcirc$  /  $\bigcirc$  to scroll up or down the options, then press  $\cup$ , or simply press the corresponding number on the left.

 $\overline{O}$  *LYRIC START HELP (ON / OFF)*  $\cdot$  Use this to enable or disable the guide countdown before you start singing the lyrics.

 $(2)$  LYRIC LINE (2 LINE / 3 LINE)  $\cdot$  Use this to set the number of lines you want to appear on your TV screen.

LYRIC FORMAT (LEFT-RIGHT / CENTER) • Use this to set the arrangement of lyric lines on your TV screen.

34

**MODE EXIT** 

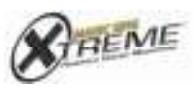

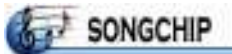

- 1. Turn off your Version 10 microphone.
- 2. Open the back cover.

3. Insert the chip or recording pack firmly with the arrow pointing towards the head of the microphone.

4. Close the back cover and turn the power on.

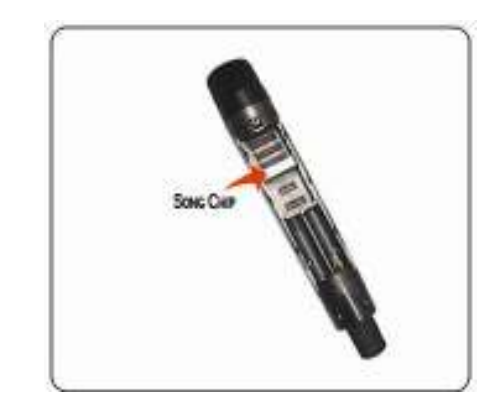

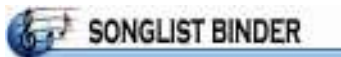

- 1. Open the binder rings by pressing the metal tabs at the top and bottom of the binder.
- 2. Put in the new song list between the rings.
- 3. Close the binder rings.

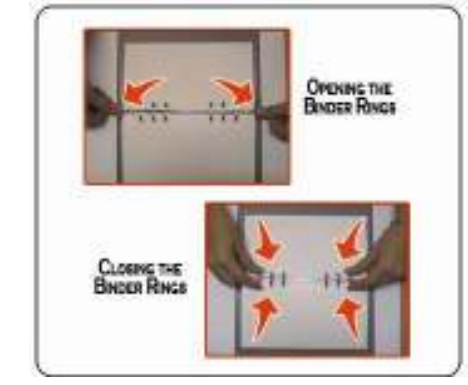

35

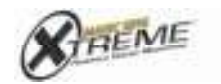

# WIRELESS SUB-MIC

1. The main mic should be turned off.

2. Take out the back cover of the main mic and put in the sub-mic receiver.

3. Turn on the main mic by pressing  $(\mathbb{P}^m)$ .

4. If you press  $\bullet$  and  $\bullet$ , the TV screen will display "SUB-MIC ON."

5. Open the back cover of the Sub-mic, insert two AA batteries as indicated and press  $\bigcircled{0}$  to turn it on. A green LED light will blink as a sign that the submic is already on.

(Note: The batteries need to be replaced when a red LED light appears instead of a green one.)

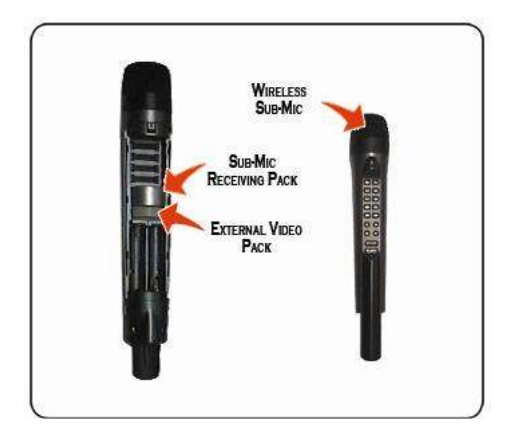

These buttons on the sub-microphone function similarly like those on the main microphone:

36

1. Mode<sup>MODE</sup> 2. Play/Stop 3. Arrow Up / Down  $\bigcirc$  /  $\bigcirc$ 4. Reservation RESED

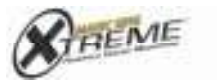

# **TROUBLESHOOTING**

#### 1. If your Version 10 doesn't power up

- When you are using the power adaptor  $\rightarrow$  Make sure that the adaptor is correctly
	- plugged into the power outlet.  $\rightarrow$  See to it that the male plug is appropriately
	- inserted into the female plug.
- When you are using batteries  $\rightarrow$  Make sure that two new AA batteries are in
	- the compartment.

 $\rightarrow$  Check if the batteries are inserted in the correct direction.

 $\rightarrow$  Check the elasticity of the stainless steel in the battery compartment.

 $\rightarrow$  Make sure that the batteries are in good condition.

#### 2. If the user's voice is not heard on the microphone

- Press the microphone button and check the volume.
- Check the condition of the batteries.

#### 3. If the TV does not show pictures or output sound

- Make sure you have made the correct connections according to the correct colors.
- Check TV volume. If set too low, increase.
- Check if the TV is on video mode.
- Check the condition of the batteries.

#### 4. When the picture on the TV screen stays still and the mic won't turn off

• Press  $($ PWR) for 3 seconds or longer until the V10 turns off.

#### 5. When the video does not show properly

Set the video to the correct mode. → To convert from NTSC to PAL: press and

hold down  $(8)$ . While doing this this, press **PWR** and release. Continue pressing **8** until you see the word PAL on the TV screen.

37

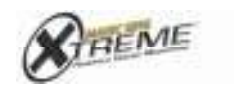

Bible Microphone<br>VERGION 10 C Copyright 2006 by The Autra Gloup, Inc.

 $\rightarrow$  To convert from PAL to NTSC: press and hold down  $\overline{Q}$ . While doing this this, press  $($  PWR) and release. Continue pressing  $\overline{Q}$  until you see the word NTSC on the TV screen.

### 6. When the external video input does not function

- Check if the External Video Pack is correctly positioned in its slot.
- Make sure that the RCA cable is properly connected.

When uncertain about the unit's performance, try resetting it as follows:

• Press and hold down  $\overline{O}$ . While doing this, press (PWR) and release. Continue pressing until you see the phrase USER RESET on the TV screen.

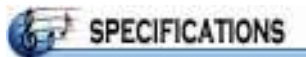

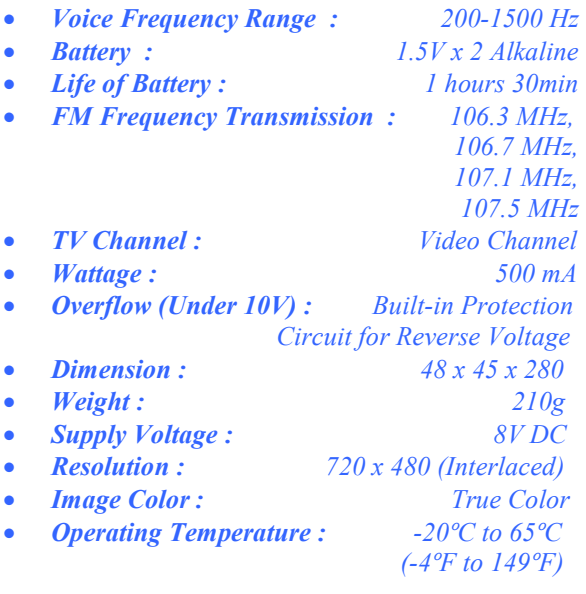

38

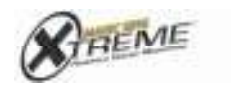

# TECHNICAL SERVICE CENTERS

For your repair services, please contact one of the following technical centers.

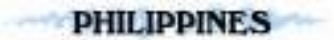

• ENTER INTERNATIONAL PHILIPPINES INC. Peter Kim Marketing Manager Unit 1, Ground Floor, Building 2, Jannov Plaza 2295 Pasong Tamo Ext., Makati City TEL: +63-2-848-5415/+63-2-891-0584 FAX: +63-2-891-0583 E-mail: eip@globelines.com.ph

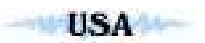

• ENTER TECH ES2 TECH CORP 2642 GATES AVE. IRVINE CA 92606 TEL: +1-949-261-6500 FAX: +1-949-851-9900 E-mail: chris@enter-tech.com

• JOEUN ENTERPRISE 3361 West 1<sup>st</sup>. Street Suite 202 Los Angeles, CA 90004 TEL: +1-866-855-6386 E-mail: customerservice@joeunenterprises.com

39

• KOCONIX.COM koConix.com 2642 Gates Ave. Irvine, CA 92614 TEL: +1-949-553-9416 Toll Free: +1-866-827-6632 E-mail: sales@koconix.com

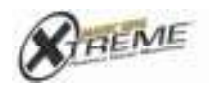

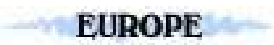

#### • ENTER TECH, GERMANY OFFICE Friday Kim Marketing Manager European Marketing Division Korea Business Development Center (SBC) Industriestrasse 34, D-65760 Eschborn, Germany TEL: +49-6196-776822 FAX: +49-6196-779822 E-mail: friday@enter-tech.com

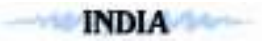

### • ENTER TECH, INDIA OFFICE Charlie Shin

Marketing Manager Flat No. 208 on 2<sup>nd</sup> floor in "C" wing of the Building, Panchtantra 2, Yari Road, Versova, Andheri (West), Mumbai 400 061, India TEL: +91-22-5572-1976 +91-22-5572-1977 Mr. Ivor Fernandes +91-9892-305-991 Mr. Charlie Shin +91-9870-350-315 E-mail:shinfrog@dreamwiz.com Charlie@enter-tech.com

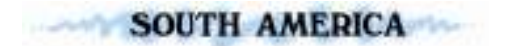

#### **NEKA** MANZANA 38, LOTES 5Y6, ZONA LIBRE DE COLON REPUBLIC DE PANAMA TEL: +507-431-1754 E-mail: ykimpanama@yahoo.com

40

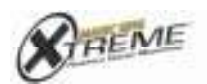